Dynamics II course 2021

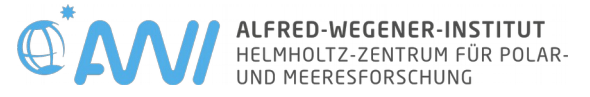

# A very short Introduction to NetCDF, CDO and Shell-Programming

Dr. rer. nat. Christian Stepanek

Monday,  $28<sup>th</sup>$  of June, 2021

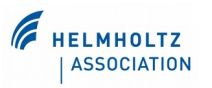

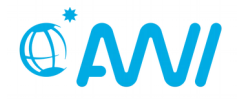

# ●NetCDF

- binary file format for scientific (model) data
- analysis tools
- ●CDO
	- toolbox for analysis of climate data
	- basic usage examples
- ●Shell-Programming
	- multi-purpose program- and control environment in UNIX-like systems
	- basic usage examples
- ●Practical Examples

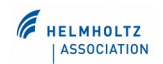

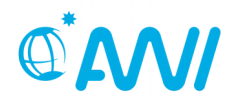

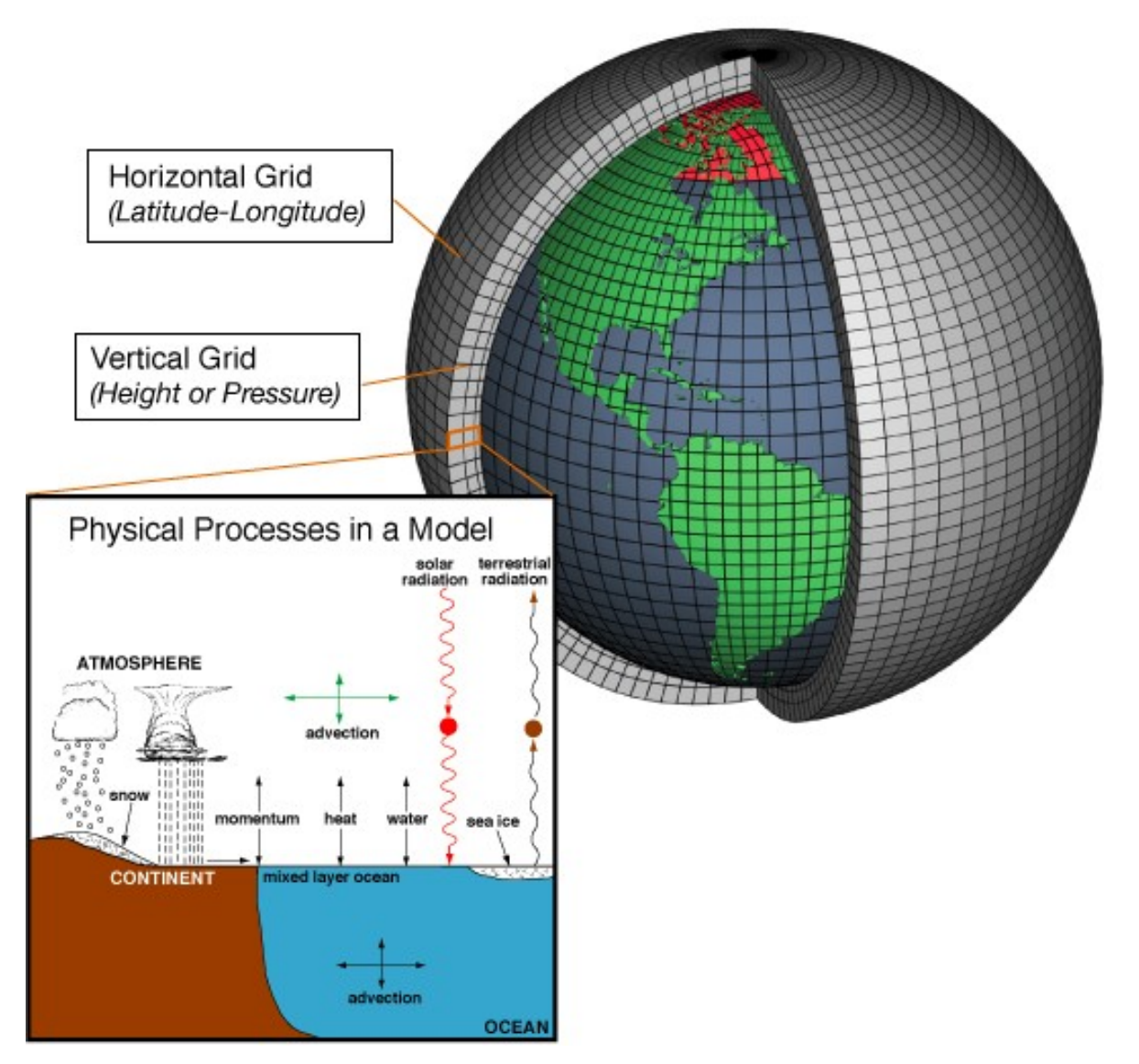

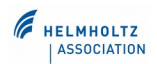

#### special demands for data storage

- $\bullet$ large data sets (100s of MByte per simulation year)
- data sets to be merged / split into subsets
- gridded data
- many physical quantities  $\rightarrow$  meta-data becomes of relevance

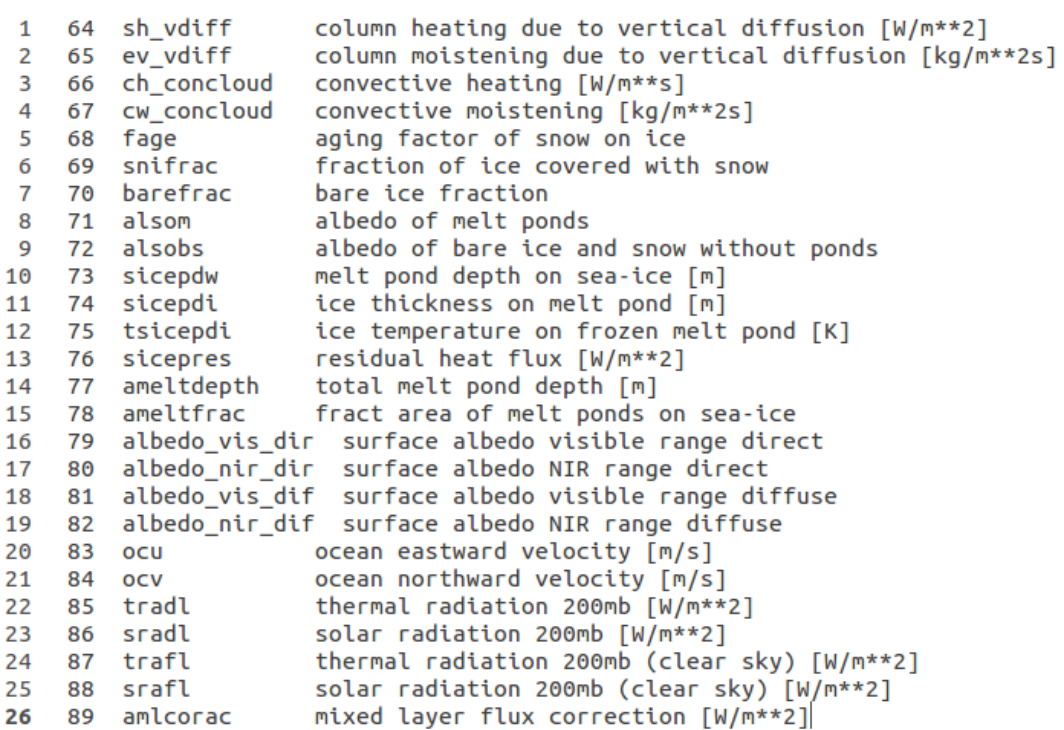

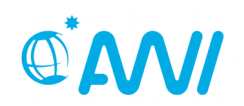

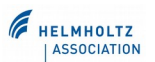

special demands for data storage

- large data sets (100s of MByte per simulation year)
- data sets to be merged / split into subsets
- gridded data
- many physical quantities  $\rightarrow$  meta-data becomes of relevance

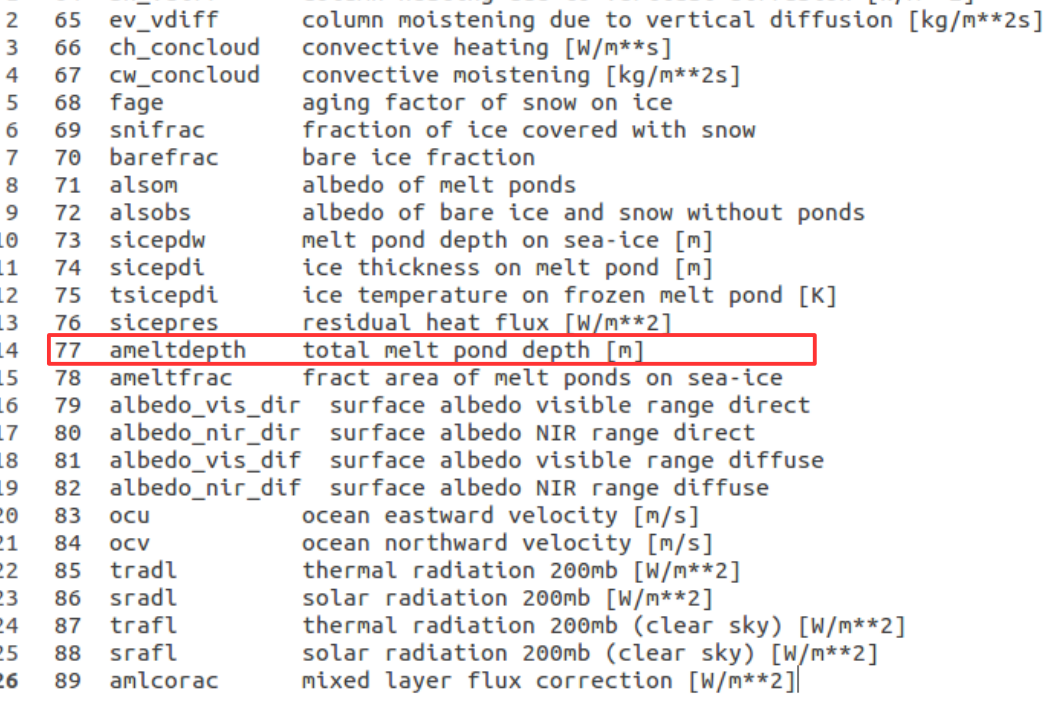

column heating due to vertical diffusion [W/m\*\*2]

64 sh\_vdiff

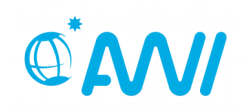

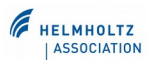

special demands for data storage

- large data sets (100s of MByte per simulation year)
- data sets to be merged / split into subsets
- gridded data
- many physical quantities  $\rightarrow$  meta-data becomes of relevance

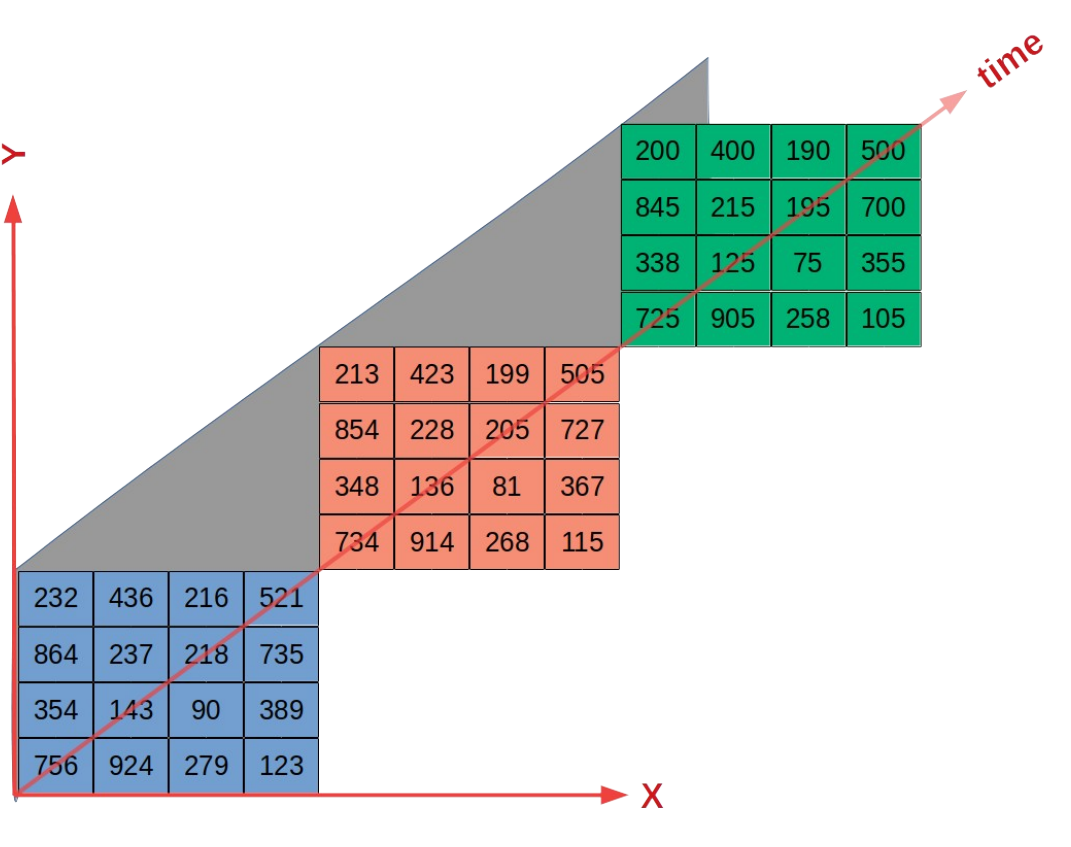

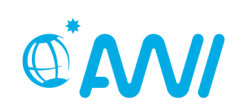

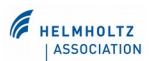

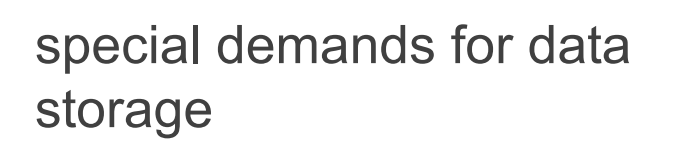

- large data sets (100s of MByte per simulation year)
- data sets to be merged / split into subsets
- gridded data
- many physical quantities  $\rightarrow$  meta-data becomes of relevance

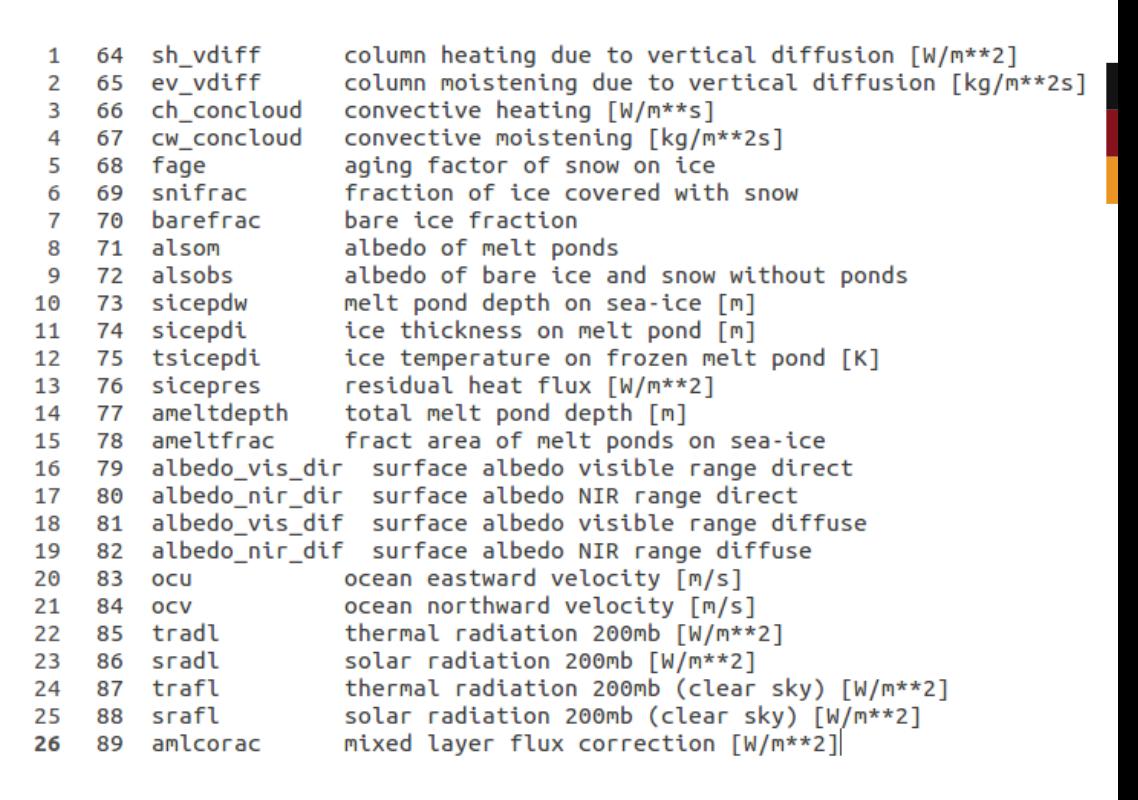

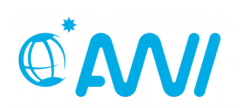

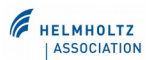

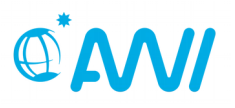

#### classical ASCII data not a suitable file format

- input / output relatively slow
- **•** storage of numerical data via characters inefficient
- data structure difficult to represent
- handling of metadata difficult

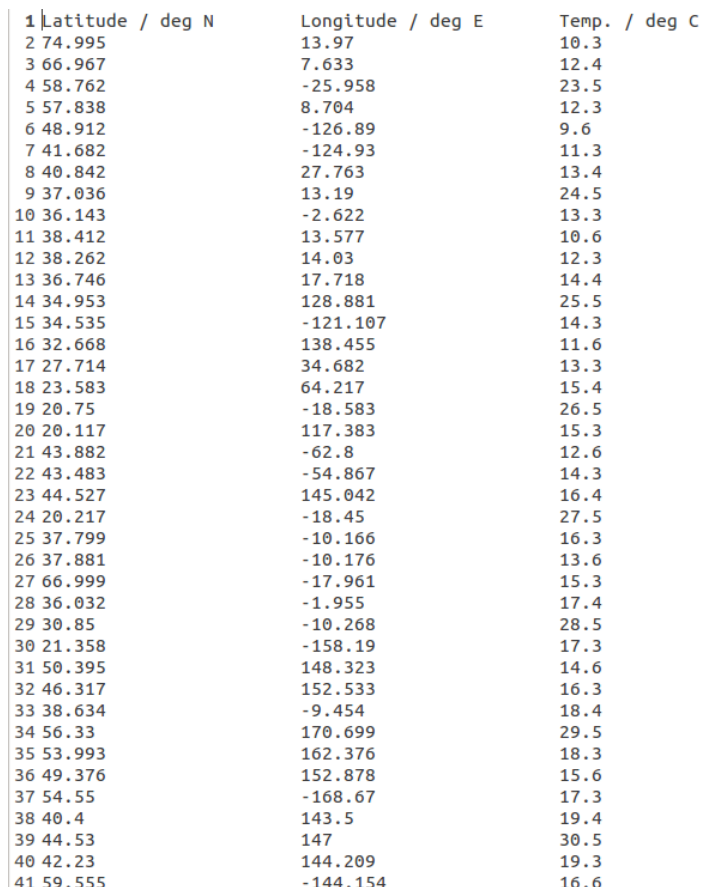

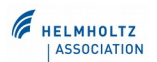

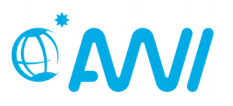

classical ASCII data not suitable

- input / output relatively slow
- storage of numerical data via characters inefficient
- data structure difficult to represent
- handling of metadata difficult

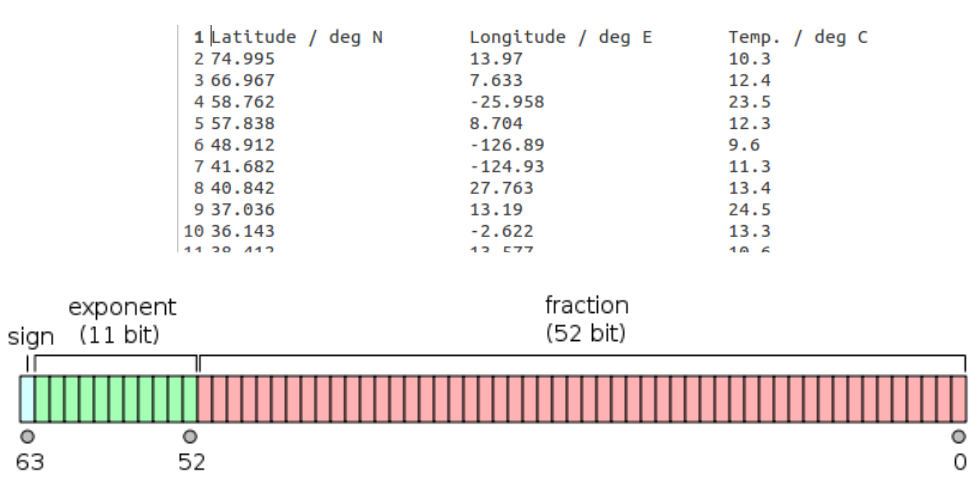

#### **binary format: 2 <sup>52</sup>=4,503,599,627,370,496** @ **8 Byte**

#### **character format: 4,503,599,627,370,496** @ **16 Byte (+5)**

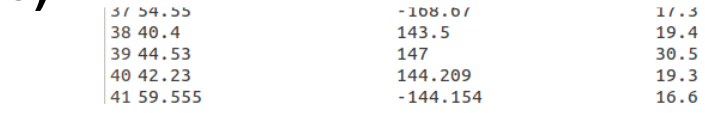

https://en.wikipedia.org/wiki/Double-precision\_floating-point\_format

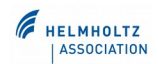

classical ASCII data not suitable

- input / output relatively slow
- storage of numerical data via characters inefficient
- data structure difficult to represent
- handling of metadata difficult

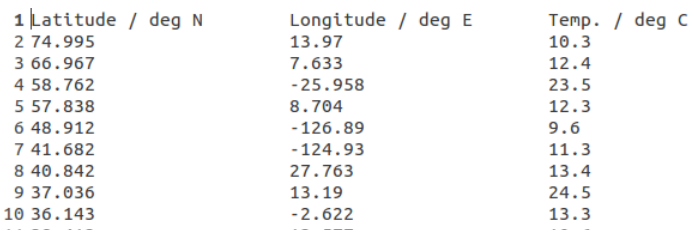

- 1.) compute average between 20°N and 50°N
- 2.) select all data points east of 20°E
- $\rightarrow$  lots of loops and if-statements
- $\rightarrow$  scanning of data (row) that is not relevant
- $\rightarrow$  tedious and difficult

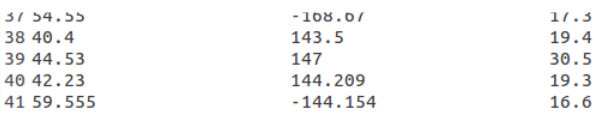

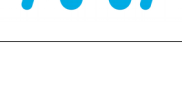

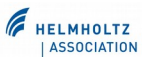

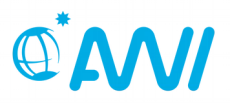

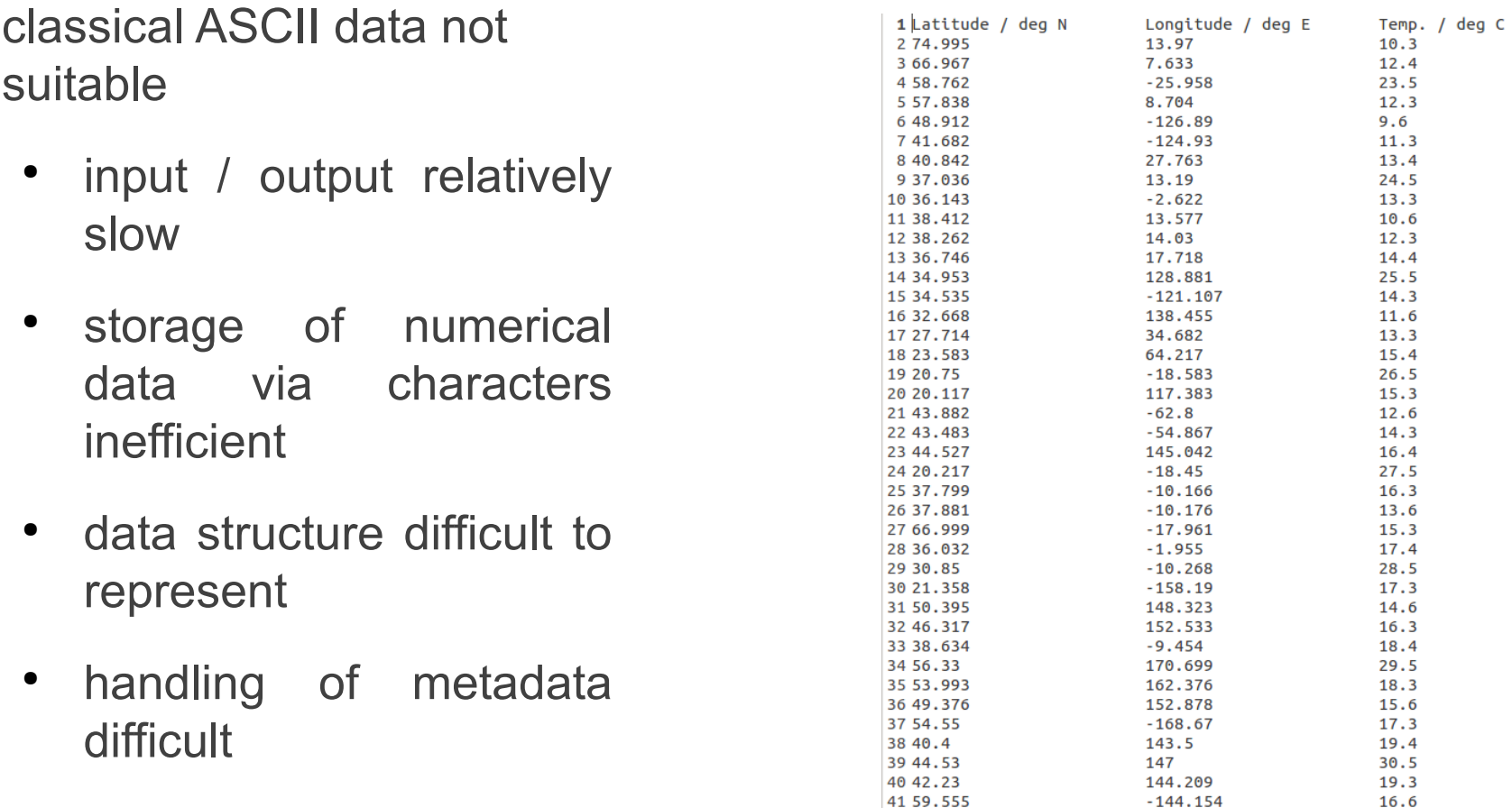

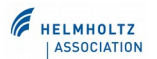

16.6

 $-144.154$ 

#### Network Common Data Form (NetCDF)

#### NetCDF is

- a set of interfaces for arrayoriented data access
- a freely distributed collection of data access libraries for C, Fortran, C++, Java, and other languages
- the netCDF libraries support a machine-independent format for representing scientific data
- together, the interfaces, libraries, and format support the creation, access, and sharing of scientific data.

http://www.unidata.ucar.edu/software/netcdf/docs/faq.html#whatisit

Mr Snrub at the English language Wikipedia / CC BY-SA (http://creativecommons.org/licenses/by-sa/3.0/ ) https://commons.wikimedia.org/wiki/ File:Railroad\_car\_with\_container\_loads.jpg

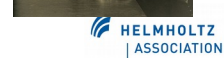

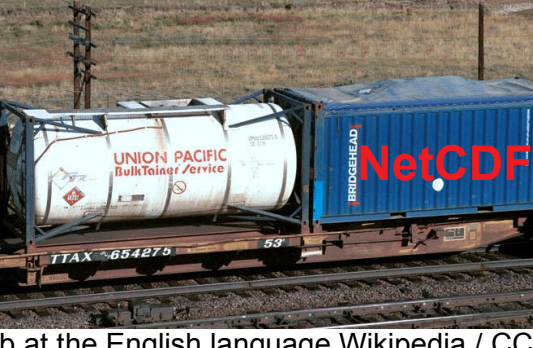

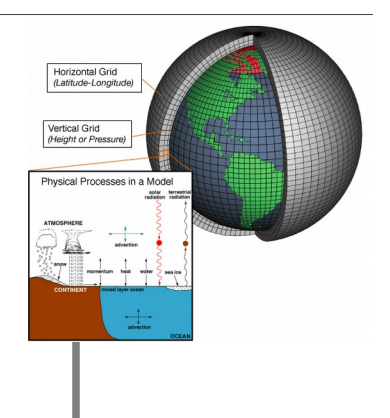

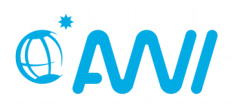

It is a well organized container:

- contains data set, and a full description of the data set in one file
- data set is gridded in time and space (can be directly plotted)
- time and location data included
- further meta-data, e.g. physical units, included
- easy to create derived data sets (e.g. subsets, merged sets) using designated software tools

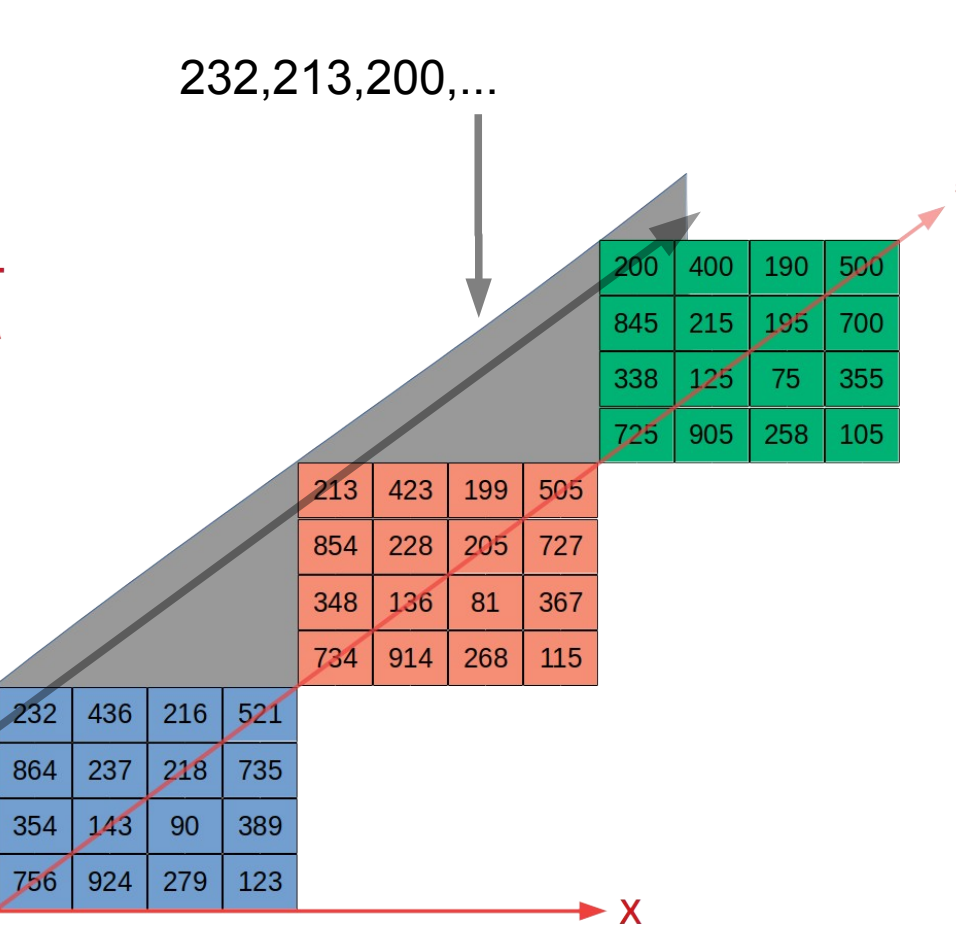

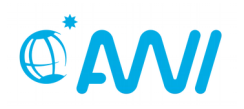

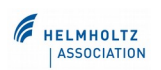

## Network Common Data Form (NetCDF)

Special tools available for data analysis, plotting, inspection, ...

- LINUX/UNIX has many tools available
	- viewers: ncview/panoply
	- translators: ncdump/ncgen
	- analysis tools: CDO, ...
- **Windows** 
	- some tools available, e.g. via cygwin
	- but: reduced functionality

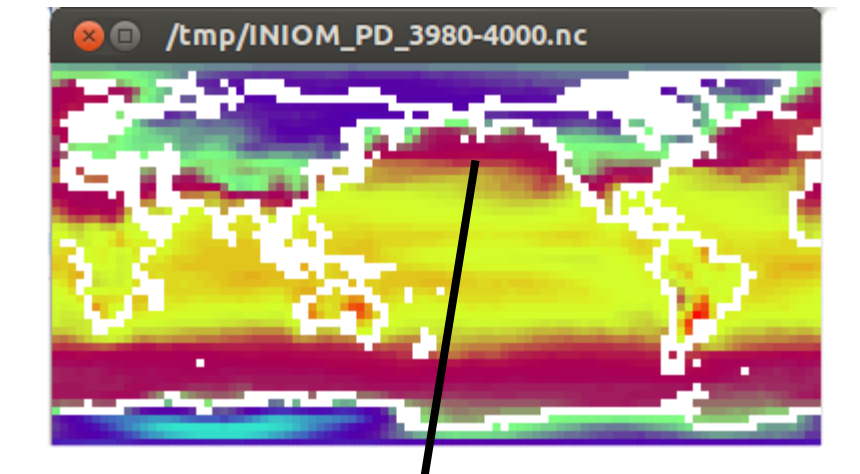

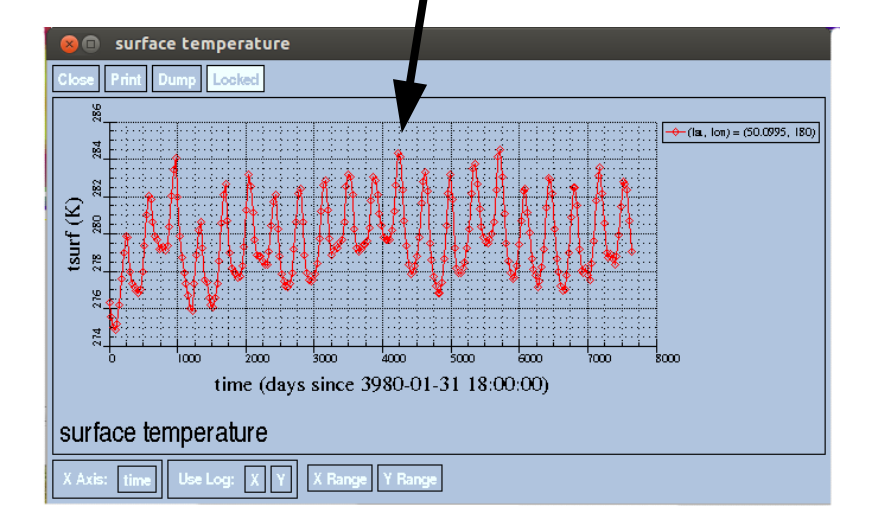

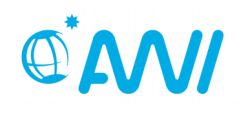

## Network Common Data Form (NetCDF)

Special tools available for data analysis, plotting, inspection, ...

- LINUX/UNIX has many tools available
	- viewers: ncview/panoply
	- translators: ncdump/ncgen
	- analysis tools: CDO, ...
- Windows
	- Some tools available, e.g. cygwin
	- But: reduced functionality

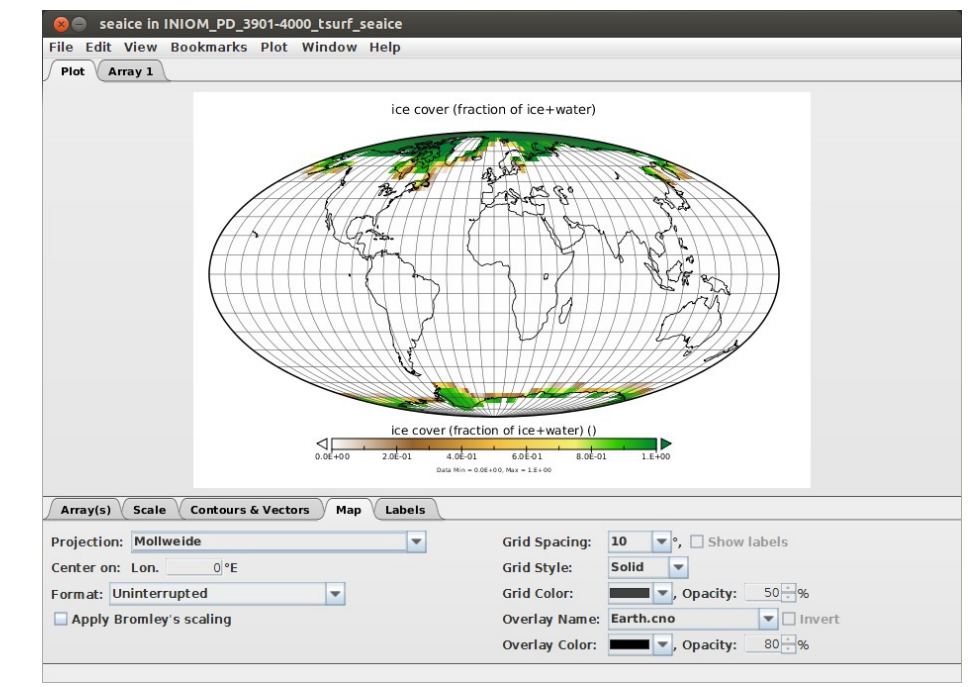

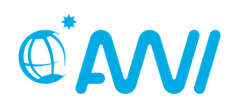

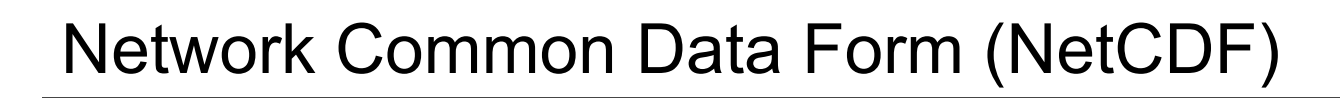

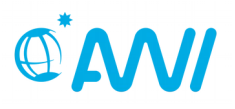

Special tools necessary for data analysis, plotting, inspection, ...

- LINUX/UNIX has many tools available
	- viewers: ncview/panoply
	- translators: ncdump/ncgen
	- analysis tools: CDO, ...
- **Windows** 
	- Some tools available, e.g. cygwin
	- But: reduced functionality

```
netcdf INIOM_PD_3901-4000_tsurf_seaice {
dimensions:
lon = 96 :
lat = 48 ;
time = UNLIMITED ; // (1200 currently)
variables:
double lon(lon) ;
lon: standard name = "longitude" ;
lon:long_name = "longitude" ;
lon:units = "degrees_east" ;
lon: axis = "X":
double lat(lat) ;
...
double time(time) ;
...
tsurf:long_name = "surface temperature" ;
tsurf: units = "K";
tsurf:code = 169 :
tsurf:table = 128 :
tsurf:grid_type = "gaussian" ;
float seaice(time, lat, lon) ;
seaice: long name = "ice cover (fraction of ice+water)" ;
seaice:code = 210 ;
seaice:table = 128 ;
seaice:grid_type = "gaussian" ;
```
...

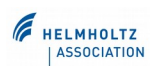

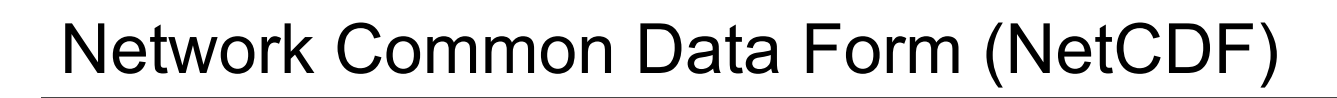

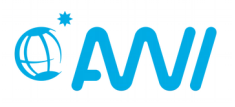

Special tools necessary for data analysis, plotting, inspection, ...

- LINUX/UNIX has many tools available
	- viewers: ncview/panoply
	- translators: ncdump/ncgen
	- analysis tools: CDO, ...
- Windows
	- Some tools available, e.g. cygwin
	- But: reduced functionality

```
netcdf INIOM_PD_3901-4000_tsurf_seaice {
dimensions:
lon = 96 :
lat = 48 :
time = UNLIMITED ; // (1200 currently)
variables:
double lon(lon) ;
lon: standard name = "longitude" ;
lon:long_name = "longitude" ;
lon:units = "degrees_east" ;
lon: axis = "X":
double lat(lat) ;
...
double time(time) ;
...
tsurf:long_name = "surface temperature" ;
tsurf: units = "K";
tsurf:code = 169 :
tsurf:table = 128 :
tsurf:grid_type = "gaussian" ;
float seaice(time, lat, lon) ;
seaice: long name = "ice cover (fraction of ice+water)" ;
seaice:code = 210 ;
seaice:table = 128 ;
seaice:grid_type = "gaussian" ;
```
#### $\mathsf{ls}\mathsf{-lh}$  tsurf.nc<sup>\*</sup>

-rw-r--r-- 1 a270061 ab0246 76K 14. Apr 15:14 tsurf.nc  $17 \text{ of } 35$  -rw-r--r-- 1 a270061 ab0246 196K 14. Apr 15:15 tsurf.nc.dump

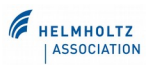

#### Network Common Data Form (NetCDF)

Special tools necessary for data analysis, plotting, inspection, ...

- UNIX has many tools available
	- viewers: ncview/panoply
	- translators: ncdump/ncgen
	- analysis tools
- **Windows** 
	- Some tools available, e.g. cygwin
	- But: reduced functionality

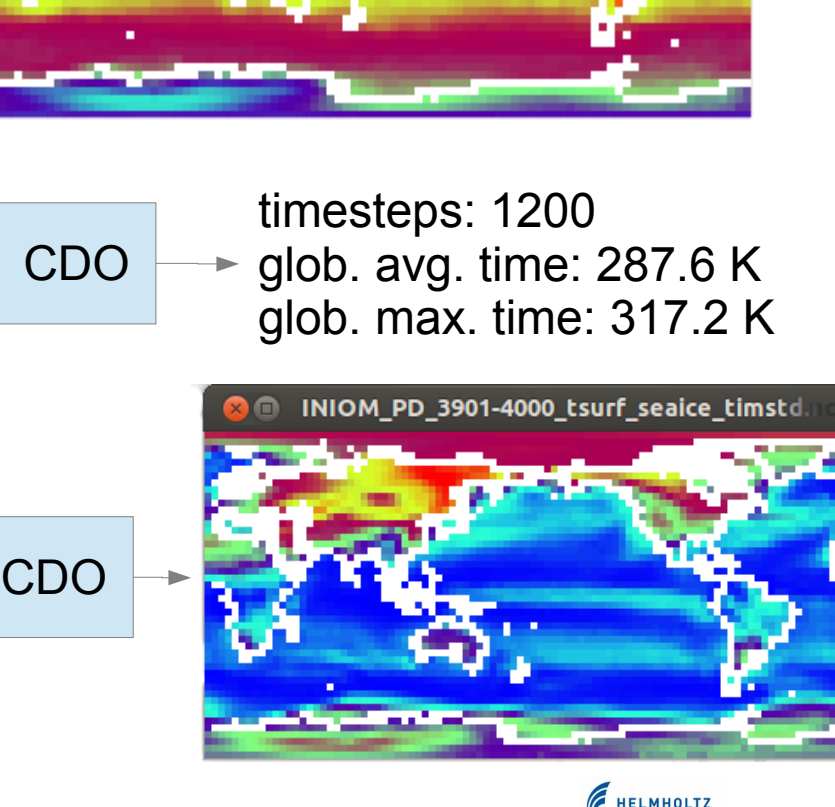

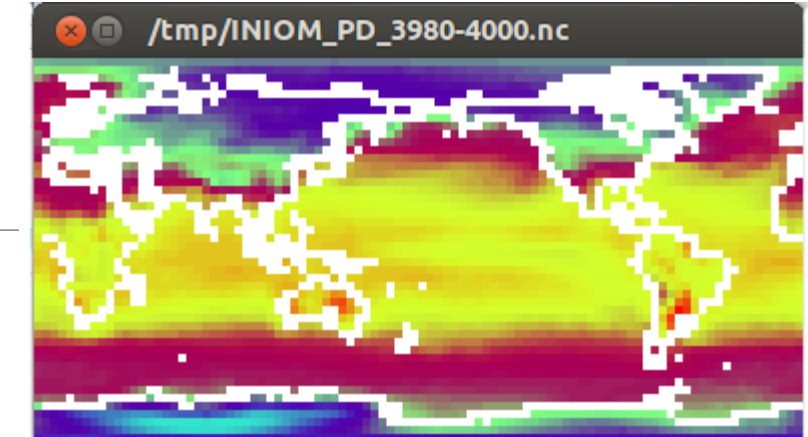

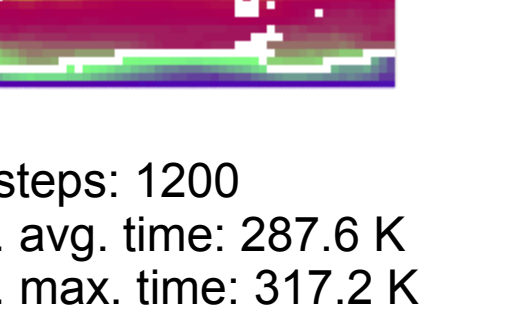

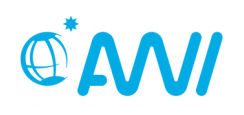

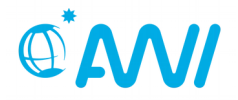

homework assignment (you may start this during the tutorial)

- answer the questions that you find on the homework sheet
- you may get up to 10 points,
	- +1 bonus point, if:
	- you correctly answer the bonus question
	- and lost at least one point at other questions
- if questions arise: contact me right now or per email ([Christian.Stepanek@awi.de](mailto:Christian.Stepanek@awi.de))
- hand in your results by  $9<sup>th</sup>$  of July, 12:00 o' clock noon the results will be distributed and discussed at the tutorial on 12<sup>th</sup> of July
- Good luck!

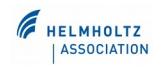

CDO is a toolbox for analysis and modification of (NetCDF) climate data

● information

 $\mathcal{L}[\mathcal{A}]$ 

- file operations
- selection
- modification
- arithmetic
- statistic
- regression
- interpolation
- ... (see documentation)

20 of 35 [\\*https://en.wikipedia.org/wiki/Computer\\_monitor#](https://en.wikipedia.org/wiki/Computer_monitor) /media/File:Computer\_monitor.jpg (public domain)

input files file\_i, output files file\_o, program options p, operators op1; grey: optional; underlined: piping - for complex tasks!  $\mathcal{C}_{\text{HELMHOLIZ}}$ 

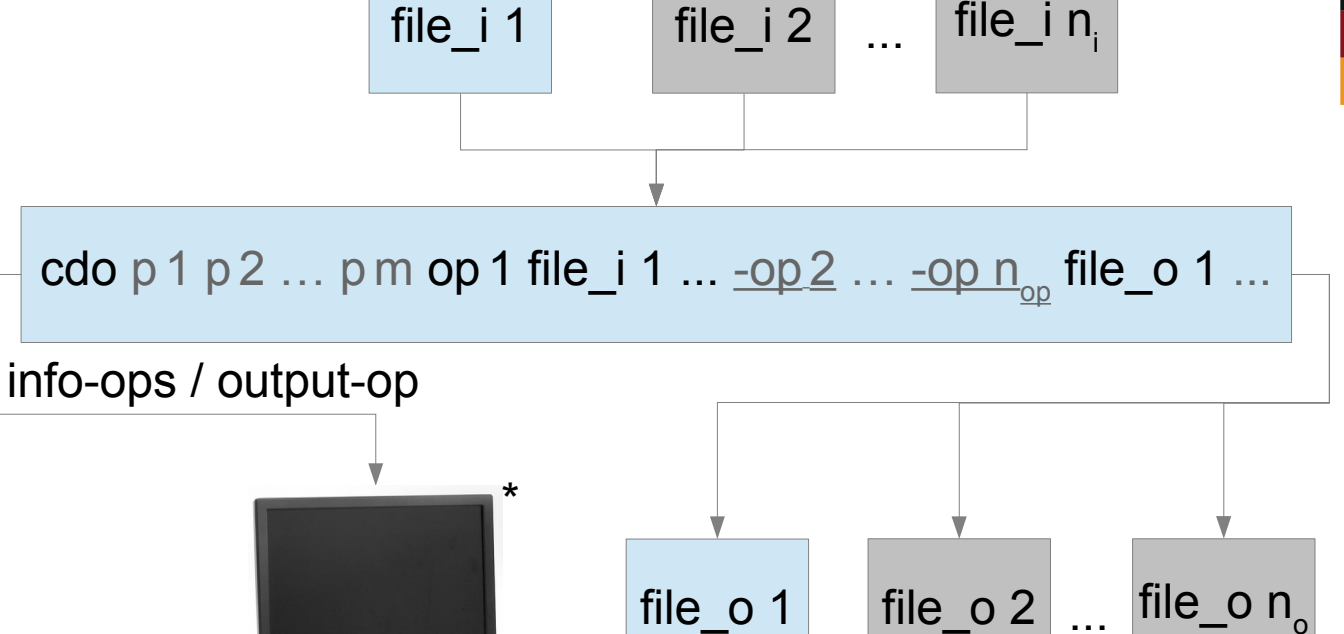

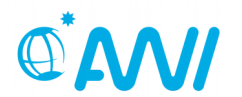

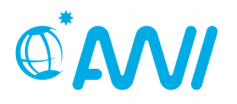

- · installation (ubuntu): sudo apt-get install cdo
- windows version (limited functionality): https://code.zmaw.de/attachments/download/8378/cdo -1.6.4-win32.zip
- comprehensive documentation of the CDO available at:

https://code.zmaw.de/projects/cdo/embedded/index.h tml

• looks complex, but easy to use with basic understanding of CDO's functionality

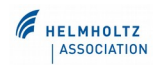

#### CDO – information operators

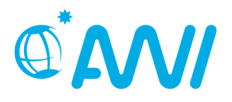

#### general short overview on a file:

\$ cdo sinfo INIOM\_PD\_echam5\_main\_mm\_3901-4000\_climatological\_mean.nc

```
 File format : netCDF
    -1 : Institut Source Ttype Levels Num Points Num Dtype : Parameter ID
     1 : MPIMET ECHAM5.4 instant 17 1 4608 1 F32 : 130.128 
     2 : MPIMET ECHAM5.4 instant 17 1 4608 1 F32 : 131.128 
     3 : MPIMET ECHAM5.4 instant 17 1 4608 1 F32 : 132.128 
...
   Grid coordinates :
    1 : gaussian : points=4608 (96x48) np=0
                          lon : 0 to 356.25 by 3.75 degrees east circular
                          lat : 87.1591 to -87.1591 degrees north
   Vertical coordinates :
    1 : pressure : levels=17
                         lev : 100000 to 1000 Pa
    2 : surface : levels=1
     3 : hybrid : levels=19
                         lev_2 : 1 to 19 by 1 level
                     available : vct
   Time coordinate : 12 steps
     RefTime = 3901-01-31 18:00:00 Units = days Calendar = proleptic_gregorian
  YYYY-MM-DD hh:mm:ss YYYY-MM-DD hh:mm:ss YYYY-MM-DD hh:mm:ss YYYY-MM-DD hh:mm:ss
  4000-01-31 18:00:00 4000-02-29 18:00:00 4000-03-31 18:00:00 4000-04-30 18:00:00
```
...

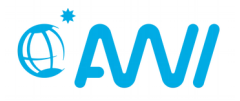

## quantities (variables) contained in a file:

\$ cdo pardes INIOM PD echam5 main mm 3901-4000 climatological mean.nc

- 130 t temperature [K]
- 131 u u-velocity  $[m/s]$
- 132 v v-velocity [m/s]
- 133 q specific humidity [kg/kg]
- 135 omega vertical velocity [Pa/s]
- 155 sd divergence [1/s]

 . . .

- 156 geopoth geopotential height [m]
- 157 rhumidity relative humidity
- 85 tradl net LW radiation 200mb [W/m^2]
- 86 sradl net SW radiation 200mb [W/m^2]

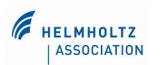

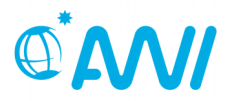

### time axis contained in a file:

\$ cdo showdate INIOM PD echam5 main mm 3901-4000 climatological mean.nc

 4000-01-31 4000-02-29 4000-03-31 4000-04-30 4000-05-31 4000-06-30 4000- 07-31 4000-08-31 4000-09-30 4000-10-31 4000-11-30 4000-12-31

## levels contained in a file:

\$ cdo showlevel INIOM PD echam5 main mm 3901-4000 climatological mean.nc

 100000 92500 85000 77500 70000 60000 50000 40000 30000 25000 20000 15000 10000 7000 5000 3000 1000

### time steps / months contained in a file:

\$ cdo ntime INIOM\_PD\_echam5\_main\_mm\_3901-4000\_climatological\_mean.nc

12

\$ cdo nmon INIOM PD echam5 main mm 3901-4000 climatological mean.nc

12

24 of 35

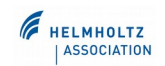

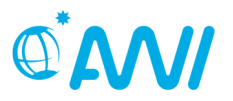

#### grid description of a file:

\$ cdo griddes INIOM PD echam5 main mm 3901-4000 climatological mean.nc

gridtype = gaussian gridsize = 4608  $x$ name  $=$  lon xlongname = longitude xunits = degrees\_east  $y$ name =  $lat$ ylongname = latitude yunits = degrees north  $\Gamma$  np  $= 0$  $xsize = 96$  $vsize = 48$  $xfirst = 0$  $xinc = 3.75$ yvals = 87.1590946 83.4789367 79.7770457 76.0702445 72.361581 68.6520168 64.9419495 61.2315732 57.5209938 53.810274 50.0994534 46.3885581 42.6776062 38.9666105 35.2555805 31.5445233 27.8334445 24.1223483 20.4112384 16.7001177 12.9889886 9.27785325 5.56671363 1.85557149 -1.85557149 -5.56671363 -9.27785325 -12.9889886 -16.7001177 -20.4112384 -24.1223483 -27.8334445 -31.5445233  $-35.2555805 -38.9666105 -42.6776062 -46.3885581 -50.0994534 -53.810274$  $-57.5209938 -61.2315732 -64.9419495 -68.6520168 -72.361581 -76.0702445$ -79.7770457 -83.4789367 -87.1590946

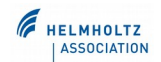

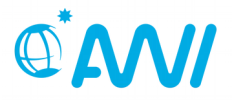

### select variable tsurf (note the parameter syntax ','):

\$ cdo selvar, tsurf INIOM PD echam5 main mm 3901-4000 climatological mean.nc tsurf.nc

## select months March, April, May (note the range selection syntax '/'):

\$ cdo selmon, 3/5 INIOM PD echam5 main mm 3901-4000 climatological mean.nc march-may.nc

## select northern hemisphere (NH) data (multiple parameters separated by ','):

\$ cdo sellonlatbox, 0,360, 0,90 INIOM PD echam5 main mm 3901-4000 climatological mean.nc NH.nc

#### select data at 1000 hPa:

\$ cdo sellevel,100000 INIOM PD echam5 main mm\_3901-4000\_climatological\_mean.nc 1000hPa.nc

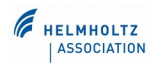

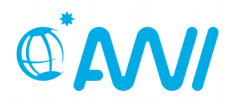

#### combine selection operations - piping:

 $$$  cdo sellevel,100000 -sellonlatbox, 0,360, 0,90 -selmon, 3/5 -selvar, t INIOM PD echam5 main mm 3901-4000 climatological mean.nc selected.nc

- $\rightarrow$  evaluated right to left
- $\rightarrow$  simplifies complex operations

### alternative: 'select'-operator:

\$ cdo select,name=t,month=3,4,5,level=100000 INIOM PD echam5 main mm 3901-4000 climatological mean.nc selected.nc

## $\rightarrow$  not all possible operations reflected by 'select' (e.g. no lon-lat-box selection)

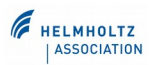

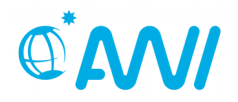

## adding two fields (note the piping!):

\$ cdo add -selvar, tsurf INIOM PD echam5 main mm 3901-4000 climatological mean.nc -selvar,tsurf LGM-W echam5 6100-6200 climatological mean.nc added.nc

# dividing by a constant:

\$ cdo divc,2 added.nc divided.nc

# adding and dividing by constant (here: arithmetic mean, note the piping!):

\$ cdo divc,2 -add -selvar,tsurf INIOM\_PD\_echam5\_main\_mm\_3901- 4000 climatological mean.nc -selvar,tsurf LGM-W echam5 6100-6200 climatological mean.nc mean.nc

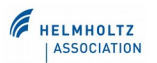

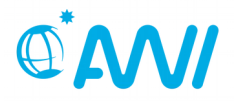

## ensemble mean T:

\$ cdo ensmean -selvar, tsurf INIOM PD echam5 main mm 3901-4000 climatological mean.nc -selvar,tsurf LGM-W echam5 6100-6200 climatological mean.nc mean.nc

# spatial average T (note the 'output'-operator):

\$ cdo output -fldmean -selvar, tsurf INIOM PD echam5 main mm 3901-4000 climatological mean.nc

## time average T:

\$ cdo timmean -selvar, tsurf INIOM PD echam5 main mm 3901-4000\_climatological\_mean.nc timmean.nc

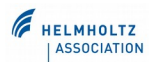

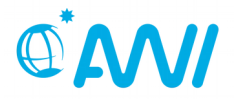

## monthly maximum T globally:

\$ cdo output -fldmax -selvar, tsurf INIOM PD echam5 main mm 3901-4000 climatological mean.nc

# coldest monthly T of the global average:

\$ cdo output -timmin -fldmean -selvar, tsurf INIOM\_PD\_echam5\_main\_mm\_3901-4000\_climatological\_mean.nc

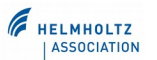

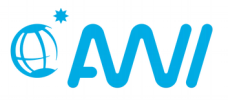

# global average summer T (note the range selection syntax '/'):

\$ cdo output -fldmean -timmean -selmon,6/8 -selvar,tsurf INIOM\_PD\_echam5\_main\_mm\_3901-4000\_climatological\_mean.nc

# global average annual mean:

\$ cdo output -fldmean -yearmean -selvar,tsurf INIOM\_PD\_echam5\_main\_mm\_3901-4000\_climatological\_mean.nc

## warmest month (per location):

\$ cdo timmax -selvar,tsurf INIOM\_PD\_echam5\_main\_mm\_3901- 4000 climatological mean.nc timmax.nc

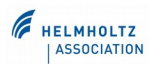

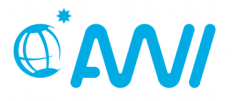

## nearest neighbour interpolation, 1x1 degree:

\$ cdo remapnn,r360x180 INIOM PD echam5 main mm 3901-4000 climatological mean.nc 1x1 nn.nc

# find T at 20°N, 134°E, bilinear interp.:

\$ cdo output -remapbil, lon=134/lat=20 -selvar, tsurf INIOM\_PD\_echam5\_main\_mm\_3901-4000\_climatological\_mean.nc

# dependence of result on interp. method:

\$ cdo output -timmean -sub -fldmean -remapbil,r360x180 -selvar,tsurf INIOM PD echam5 main mm 3901-4000 climatological mean.nc -fldmean remapnn,r360x180 -selvar,tsurf INIOM PD echam5 main mm 3901-4000 climatological mean.nc

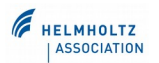

#### 33 of 35

#### Shell

#### The shell in UNIX can

- start any available program
	- in the terminal
	- with a GUI (with "window")
- transfer output from one program as input to another program (piping)
- redirect program output
- allows variable declarations, including arrays
- provide access to other computers via SSH
- control lengthy tasks

#### your interactive control center

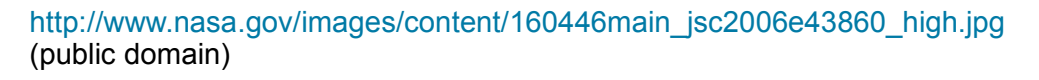

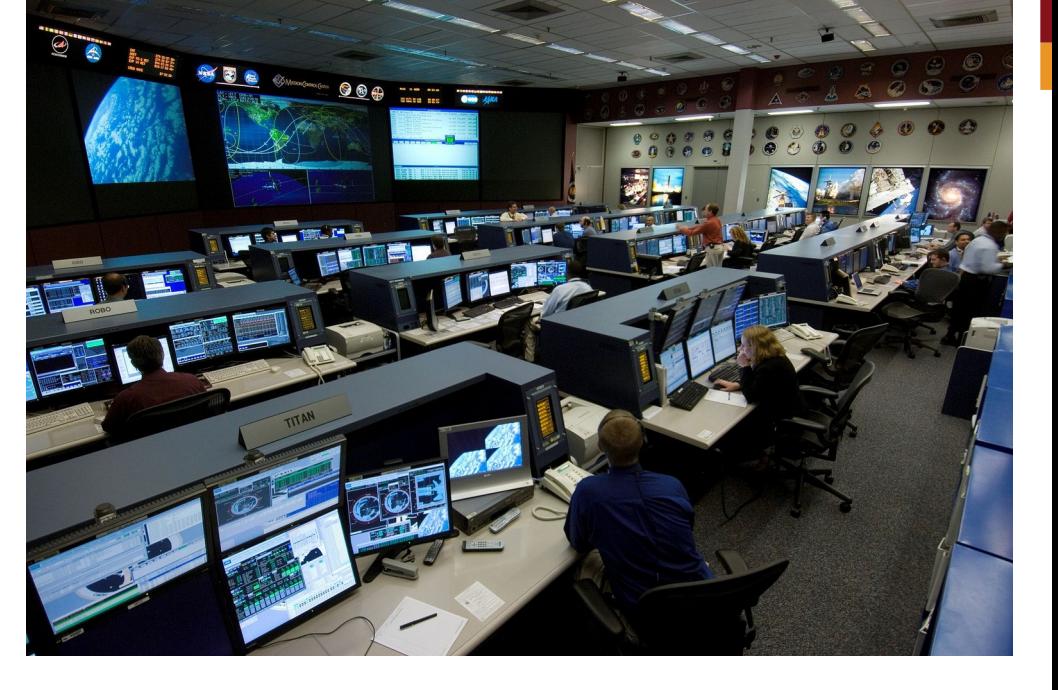

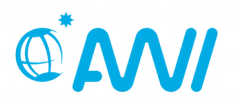

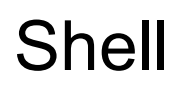

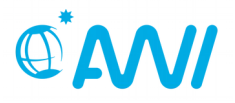

#### The UNIX shell is programmable

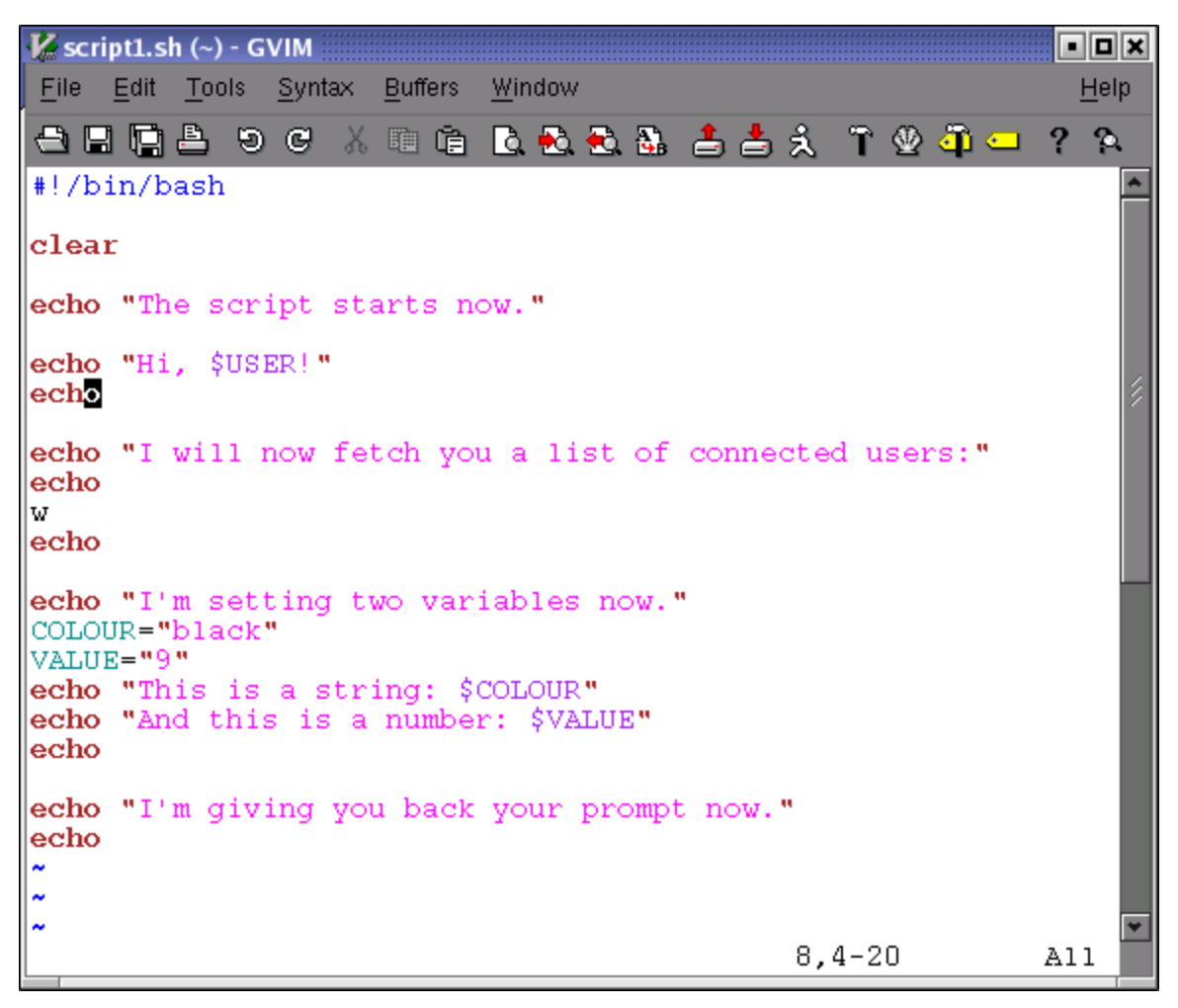

#### your automated control center

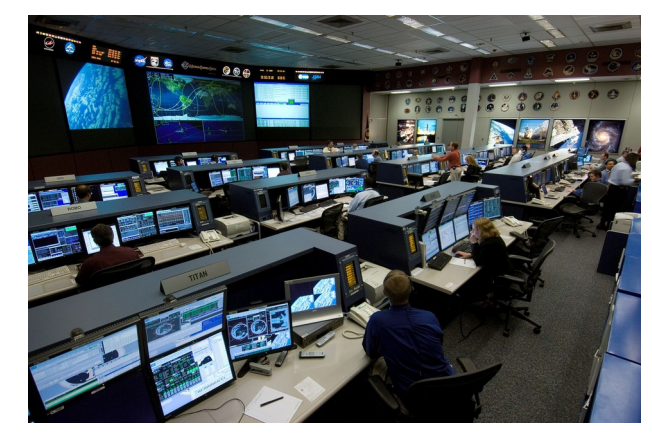

[http://www.nasa.gov/images/content/160446main](http://www.nasa.gov/images/content/160446main_jsc2006e43860_high.jpg)  $jsc2006e43860$  high.jpg (public domain)

> **HELMHOLTZ ASSOCIATION**

http://tldp.org/LDP/Bash-Beginners-Guide/html/images/script1.sh.png

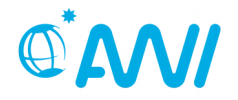

homework assignment (you may start this during the tutorial)

- answer the questions that you find on the homework sheet
- you may get up to 10 points (+1 bonus point if
	- you correctly answer the bonus question
	- and lost at least one point at other questions)
- if questions arise: contact me right now or per email ([Christian.Stepanek@awi.de](mailto:Christian.Stepanek@awi.de))
- hand in your results by  $9<sup>th</sup>$  of July, 12:00 o'clock noon, in groups of up to three students, clearly identifying who contributed to the solutions – the results will be distributed and discussed at the tutorial on  $12<sup>th</sup>$  of July.
- Good luck!

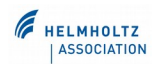